# Eclipse: Introduction

*Laboratorio di Reti 2014/2015 Prof. Laura Ricci*

eclipse

SUAREM

1343

 $\boldsymbol{z}$ 

*Speaker: Alessandro Lulli - lulli@di.unipi.it*

#### What is Eclipse?

- an Integrated Development Environment (IDE) • provides tools for coding, building, running and debugging applications
- designed for Java, now supports many other languages good support for  $C, C++,$  Python, PHP, Ruby, etc...
- Eclipse can be downloaded from:
	- <http://www.eclipse.org/downloads/packages/>
- grab "Eclipse IDE for Java Developers": Eclipse comes bundled as a zip file (Windows) or a tarball (all other operating systems)

#### Eclipse How-To

- where are my files
- creating a new project
- set project's properties
- run configurations
- debugging

#### Where are my files?

- when launching Eclipse you need to choose the workspace
- the workspace identifies the root folder where all your projects will be saved

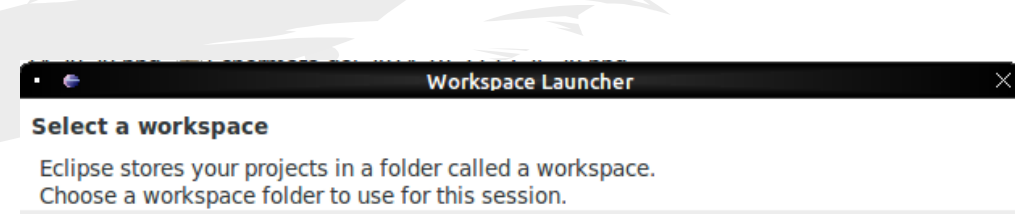

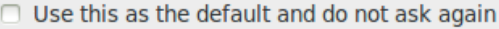

Workspace: /home/alemare/workspace

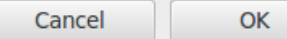

Browse...

#### Creating a New Project (I)

all code in Eclipse needs to live under a project ● to create a project: File->New->Java->Project

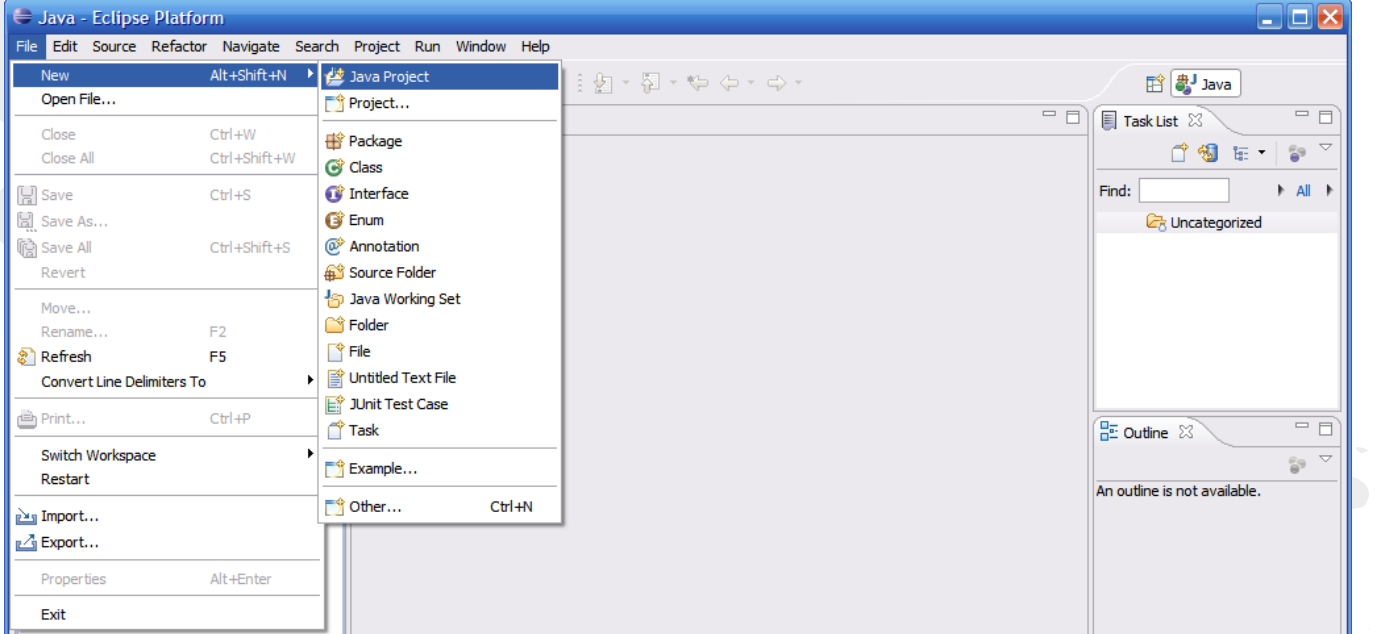

# Creating a New Project (II)

- 1. enter a name for the project, then click Finish
- 2. the newly created project should then appear under the Package Explorer
- verify that a new folder has been created in your workspace folder

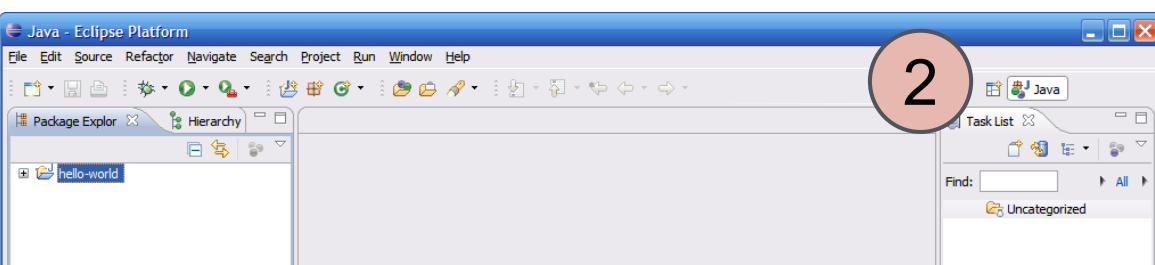

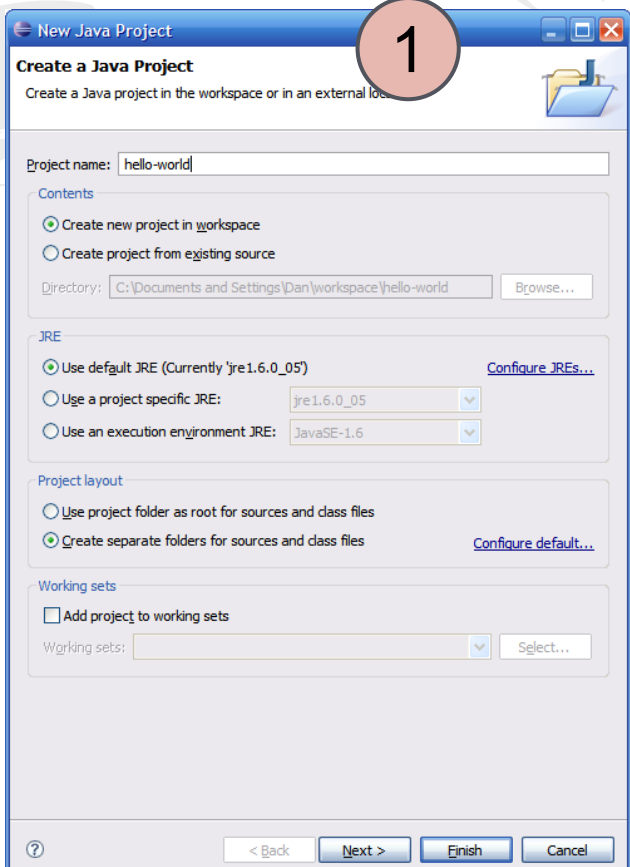

#### Project's properties

- find under Project -> Properties
- to add third-party libraries
- to set the correct Java library

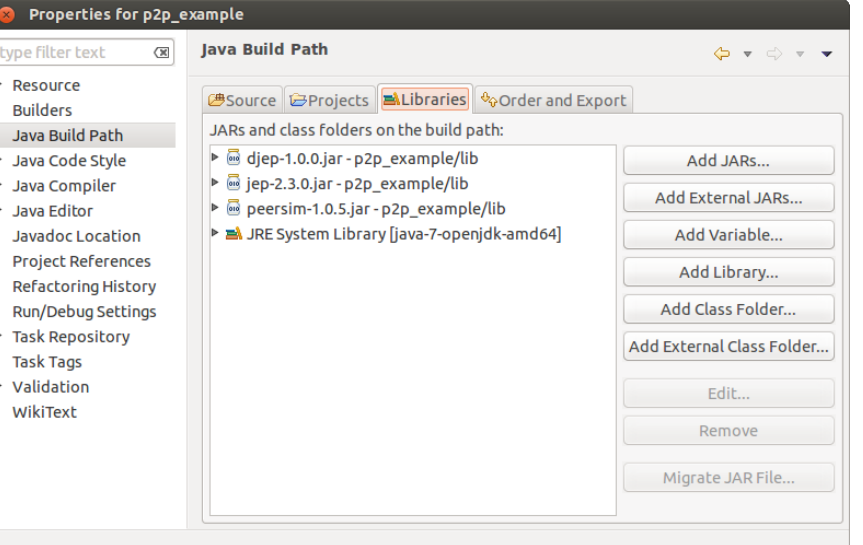

#### Run configuration (I)

advanced options for executing a program can be found by right clicking the class then clicking Run As -> Run Configurations

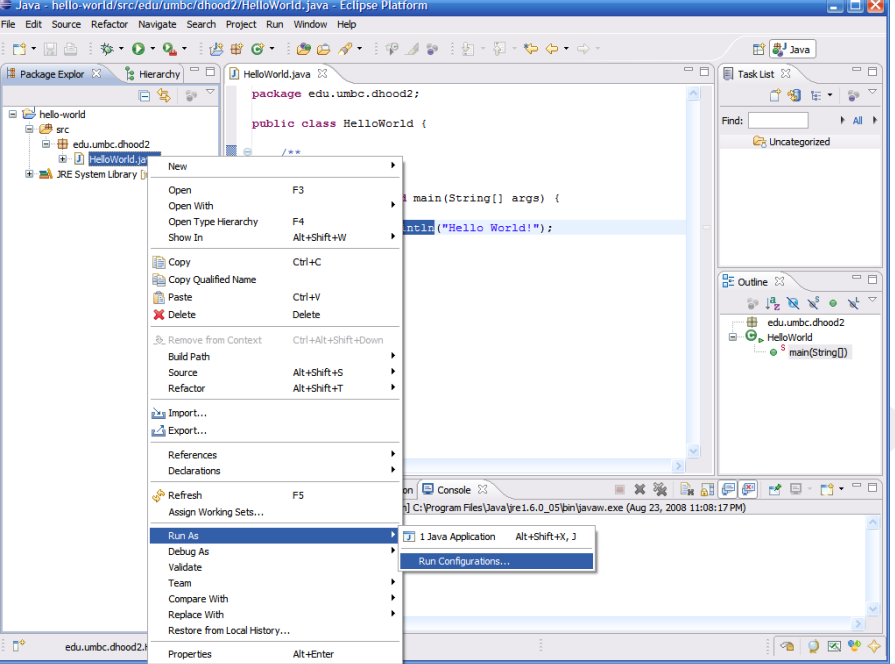

## Run configuration (II)

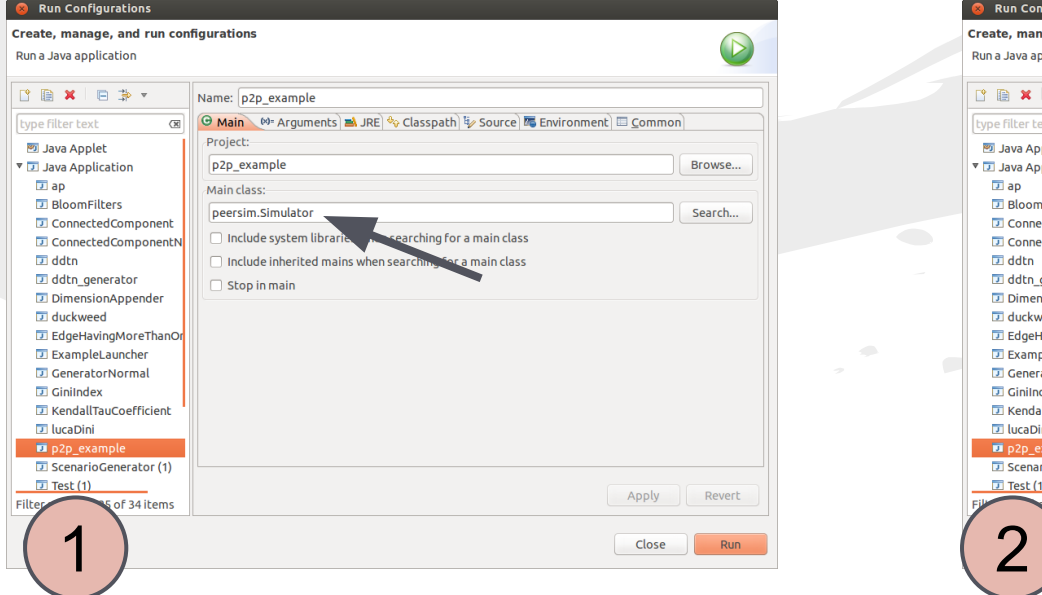

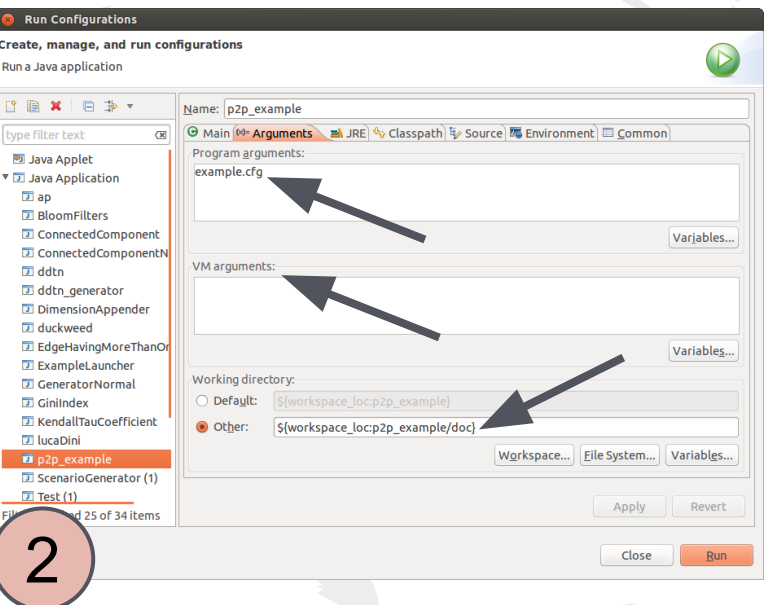

- set the main class **and a set of the main class** and set program arguments
	- set JVM arguments
	- set the working directory

## How to debug (I)

- breakpoints:
	- cause the thread of execution to suspend and return to the debugger
	- to set a breakpoint double-click the left margin
- open the debug perspective

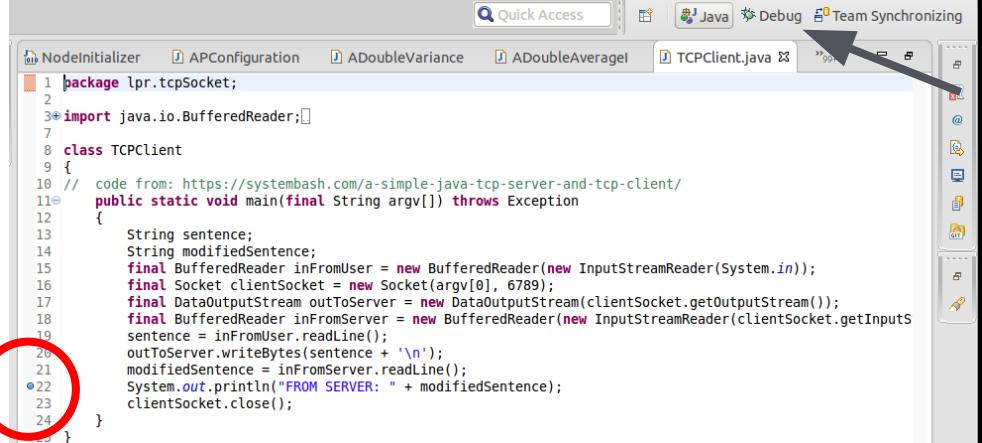

# How to debug (II)

- step into
- step over
- watch variables

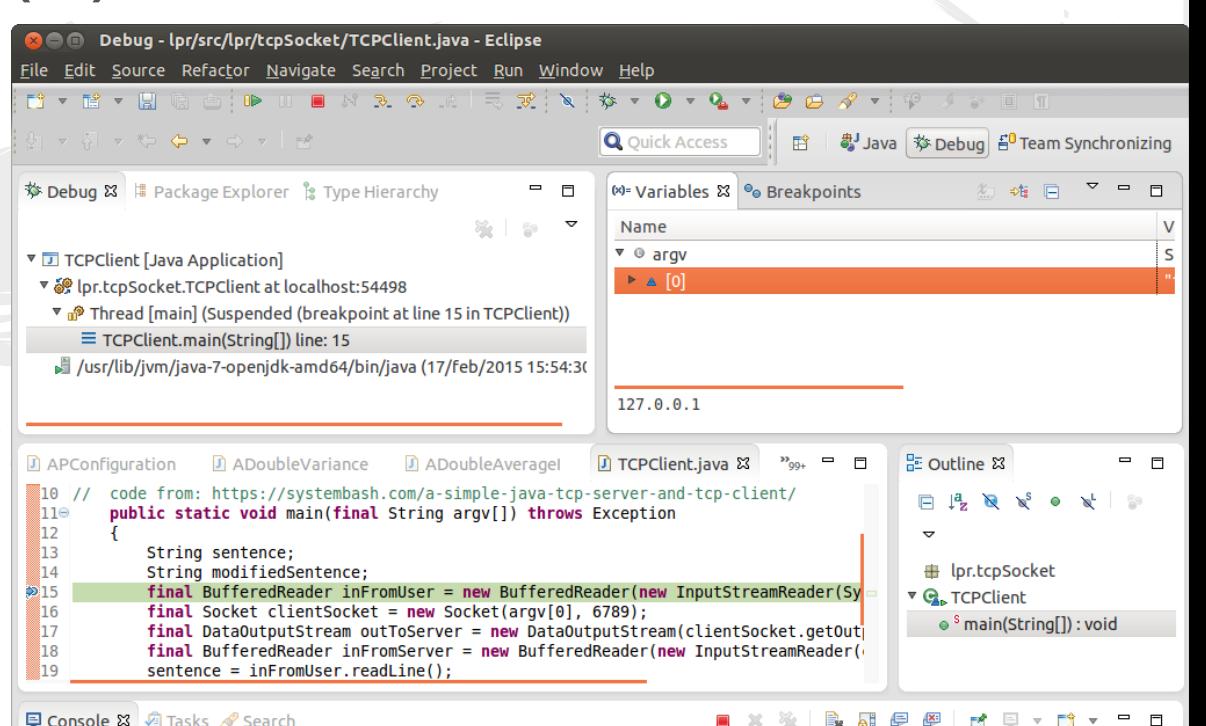

TCPClient [Java Application] /usr/lib/jvm/java-7-openjdk-amd64/bin/java (17/feb/2015 15:54:30)